Nastavení Kvalita obrazu na hodnoty Nízká nebo Střední může vylepšit parametry přenosu videa v sítích nižší kvality. V režimu Noční vidění, Auto: Monitorovací zařízení určuje nejvhodnější nastavení

- RU Убедитесь, что устройство подключено к сети Wi-Fi или мобильной сети 3G/4G. При использовании сети 3G/4G оператор может взимать дополнительную плату за передачу данных.
- CZ Zkontrolujte, zda je zařízení připojeno k síti Wi-Fi nebo mobilní síti 3G/4G. Pokud používáte síť 3G/4G, můžete vám operátor účtovat poplatky za stažená data.
- HU Ellenőrizze, hogy készüléke csatlakoztatva van-e Wi-Fi vagy 3G/4G mobil hálózathoz. 3G/4G technológia használata esetén felmerülhetnek bizonyos hálózati adatátviteli költségek.
- Uistite sa, že je zariadenie pripojené k sieti Wi-Fi alebo mobilnej sieti 3G/4G. Pri používaní siete 3G/4G vám môže operátor siete účtovať poplatky za prenos údajov.
- KZ Құрылғының Wi-Fi немесе 3G/ 4G мобильді желісіне қосылғанын тексеріңіз. 3G/ 4G қолданысымен желі операторынан деректер ақысы алынуы мүмкін.
- Перевірте, чи пристрій підключено до мережі Wi-Fi або мережі для мобільного зв'язку 3G/ 4G. Якщо Ви користуєтеся мережею 3G/ 4G, оператором мережі може стягуватись плата за передач даних.

Push to talk / A beszédhez nyomja meg / Stlačte a hovorte / PTT режимі / Розмова після натиснення

A Video quality (Videominőség) beállítás Low (Alacsony) vagy Mid (Közepes) opcióra állításával javítható a videostreaming teljesítménye gyenge hálózati környezetek esetében. A **Night vision** (Éjjellátó) üzemmód Auto (Automatikus) opciója meghatározza az éjjellátó üzemmód legmegfelelőbb beállítását. On/Off (Be/Ki):Az éjjellátás mód be- és kikapcsolása.

Есть используется сеть с низкой пропускной способностью, для улучшения потоковой передачи видео можно выбрать в меню Качество видео параметр Низкий или Средний. В режиме ночного видения: Авто: монитор автоматически устанавливает

оптимальный параметр для режима ночного видения. Включение/ выключение: включение и выключение режима ночного видения.

Pomocou aplikácie Philips In. Sight+ pripojte monitor k rovnakej sietiWi-Fi ako vaše zariadenie. Dokončite inštaláciu podľa pokynov na obrazovke. Pripojené: zelená kontrolka nepretržite svieti.

pro noční vidění. Zapnuto/Vypnuto: Zapnutí a vypnutí režimu nočního vidění.

V ponuke Video quality (Kvalita obrazu) môže nastavenie kvality obrazu na Low (Nízka) alebo Mid (Stredná) zlepšiť výkon prenosu obrazu v prostredí s nekvalitným pripojením k sieti. V ponuke Night vision (Nočné videnie), Auto (Automaticky): Monitor určí najlepšie nastavenie

pre nočné videnie.

On (Zap.)/Off (Vyp.): Zapnite alebo vypnite nočné videnie.

Video quality (Бейне сапасы) терезесінде бейне сапасын Low (Төмен) немесе Mid (Орташа) мәніне орнату нашар желі ортасында бейнені ағынмен беру жұмысын жақсартуы мүмкін. Night vision (Түнде көру) терезесінде Auto (Авто): Монитор түнде көру үшін ең жақсы параметрді анықтайды.

On/ Off (Қосу/Өшіру): Түнде көру мүмкіндігін қосу немесе өшіру.

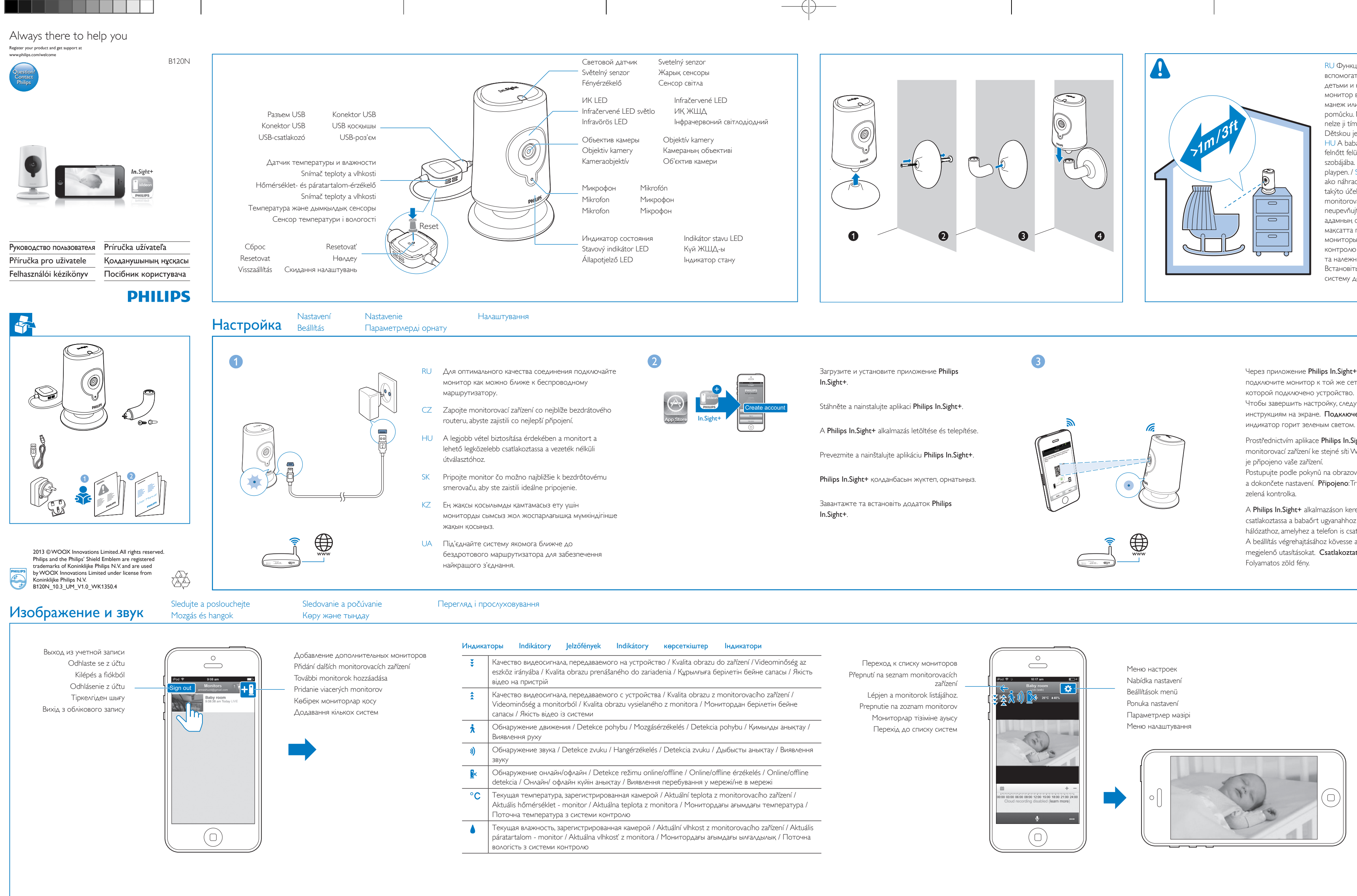

У режимі Video quality (Якість відео) параметри Low (Низька) або Mid (Середня) можуть покращити потокове передавання відео за слабкого сигналу мережі. У режимі Night vision (Нічне бачення): Auto (Авто): система визначає оптимальне налаштування для режиму нічного бачення. On (Увімк.)/Off (Вимк.): увімкнення або вимкнення

режиму нічного бачення.

Вы можете отправлять на монитор голосовые сообщения.

Na monitorovací zařízení můžete zaslat hlasové zprávy.

Hangüzeneteket küldhet a monitorra.

- Do monitora môžete posielať hlasové správy.
- Мониторға дауыстық хабарлар жібере аласыз.
- Можна надсилати голосові повідомлення системі.

**Качество видео/режим** Качество видео/режим ночного видения / Kvalita obrazu/Noční vidění / Kvalita obrazu/Nočné videnie / Бейне сапасы/Түнде көру / Video quality (Якість відео)/Night vision (Нічне бачення)

подключите монитор к той же сети Wi-Fi, к Чтобы завершить настройку, следуйте инструкциям на экране. Подключено:

Prostřednictvím aplikace Philips In.Sight+ připojte monitorovací zařízení ke stejné síti Wi-Fi, ke které Postupujte podle pokynů na obrazovce

a dokončete nastavení. Připojeno: Trvale svítí

A Philips In.Sight+ alkalmazáson keresztül csatlakoztassa a babaőrt ugyanahhoz a Wi-Fi hálózathoz, amelyhez a telefon is csatlakozik. A beállítás végrehajtásához kövesse a képernyőn megjelenő utasításokat. Csatlakoztatás:

Philips In.Sight+ қолданбасы арқылы мониторды құрылғыңыз қосылған Wi-Fi

желісіне қосыңыз. Параметрлерді орнатуды аяқтау үшін экрандағы нұсқауларды орындаңыз. Қосылған: жасыл шам әрдайым жанып тұрады.

За допомогою додатка Philips In.Sight+

підключіть систему до тієї ж мережі Wi-Fi, до якої підключено пристрій. Виконайте вказівки на екрані, щоб завершити налаштування. Під'єднано: зелений індикатор

 $\oplus$ 

світиться без блимання.

RU Функция телефона "Радионяня" предназначена для использования в качестве вспомогательного средства. Она не заменяет полностью функцию присмотра за детьми и не может рассматриваться как такое устройство. Установите детский монитор в комнате ребенка. Запрещается помещать радионяню в детскую кроватку/ манеж или устанавливать на них. / CZTato elektronická chůva představuje pouze pomůcku. Nepředstavuje náhradu zodpovědného a řádného dohledu dospělé osoby a nelze ji tímto způsobem používat. Umístěte chůvu do místnosti, kde se nachází vaše dítě. Dětskou jednotku nikdy nevkládejte do postýlky nebo ohrádky ani ji na ni nepřipevňujte. HU A babaőr célja, hogy segítséget nyújtson Önnek. Nem helyettesíti a megfelelő felelős felnőtt felügyeletét, és nem használható ilyen célokra. Helyezze a monitort a gyermeke szobájába. Never place the baby monitor inside or mount it on the baby's bed or playpen. / SKToto zariadenie na monitorovanie dieťaťa slúži len ako pomôcka. Neslúži ako náhrada za zodpovedný a náležitý dozor dospelých osôb a nesmie sa používať na takýto účel. Zariadenie na monitorovanie dieťaťa umiestnite do detskej izby. Zariadenie na monitorovanie dieťaťa nikdy neumiestňujte do detskej postieľky ani ohrádky, ani ho na ne neupevňujte. / KZ Бұл нәресте мониторы көмекші құрал ретінде жасалған. Ол ересек адамның сенімді және толық қадағалауын алмастырмайды және құралды ондай мақсатта пайдалануға болмайды. Мониторды нәресте бөлмесіне қойыңыз. Нәресте мониторын нәрестенің төсегіне немесе манежінің ішіне қоймаңыз. / UA Ця система контролю за дитиною є допоміжним пристроєм. Вона не заміняє відповідального та належного нагляду дорослих і не повинна використовуватися у таких цілях. Встановіть систему в дитячій кімнаті. У жодному разі не кладіть та не прикріплюйте систему до дитячого ліжка чи манежу.

## ночного видения

tlt Video quality Auto  $\overline{\bigcirc_{\text{Done}}}$ 

Режим Push to Talk

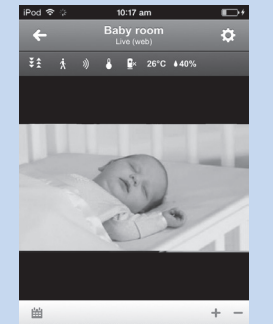

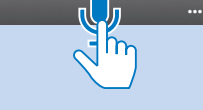

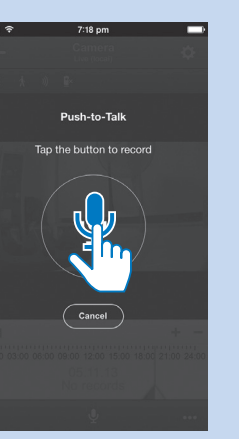

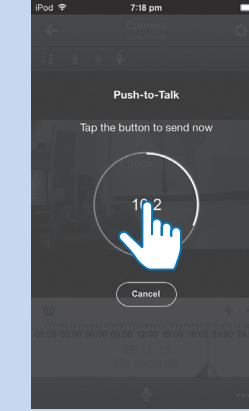

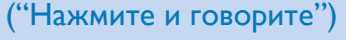

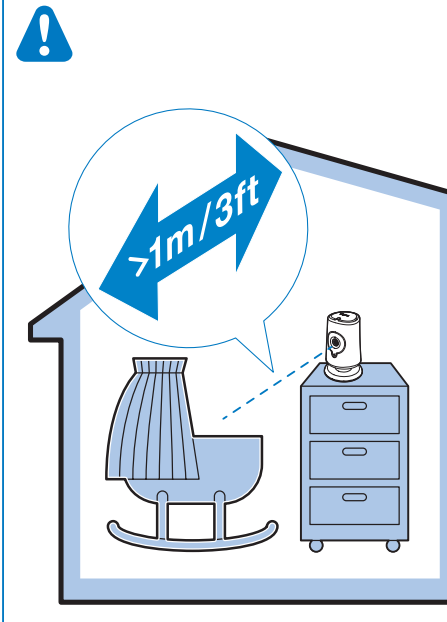

# Software updates + Share monito Video rotation Archive cloud st

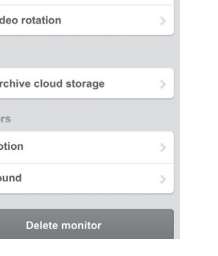

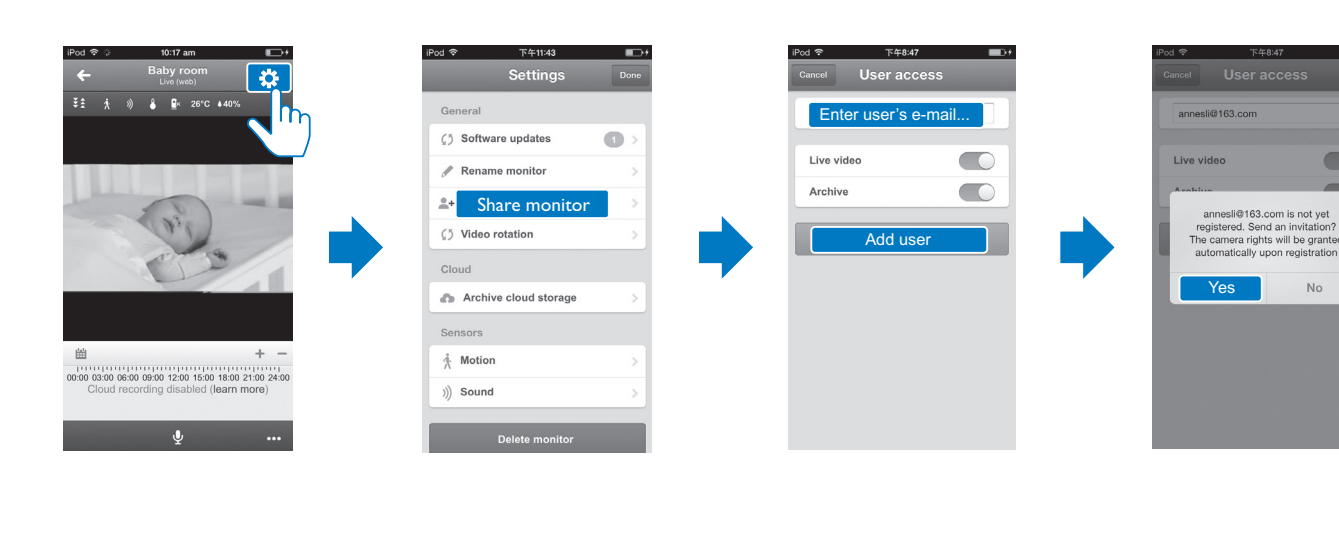

The Prezeranie upozornění (prostřednictvím předplatného) Prezeranie upozornení (prostředníctvom predplatenia) Перегляд сповіщень (через підписку)<br>
Magtekintési értesítések (a feliratkozást követően) Xaбарландыруларды қара Хабарландыруларды қарау (жазылым арқылы)

## RU

### Общая информация

Адаптер питания переменного тока Модель: Philips HNB050150a (a = E, B, A, U, J, K, C и X) штекер адаптера питания с выходным азъемом USB и разъемом для других стран (E — вилка стандарта ЕС, B — вилка стандарта Великобритании,A — вилка стандарта Австралии, U — вилка стандарта США, J вилка стандарта Японии, K — вилка стандарта Кореи, C — вилка стандарта Китая) Вход: 100 —240 В перем. тока, 50/60 Гц, 0,35 А (макс.) Выход: 5 В пост. тока, 1,5 А

Подключения: Wi-Fi 802.11 b/g/n, 2,4 ГГц Приложения: Платформа: iOS 6 или более поздняя (кроме iPhone 4S, iPad 2, iPod touch 4 или более ранней версии)

### Объектив

Режим фокусировки: Фиксированный Угол просмотра (по диагонали): 60 градуса Ночной режим: ИК LED, 4 метра

#### Датчики

Световой датчик освещенности

### Termékjellemzők

## ИК LED

Диапазон ИК-датчика: 4 метра

## Видео

Разрешение Потоковая передача через Wi-Fi: 720p (высокой четкости) Видеоформат: H. 264

#### Audio Vstup: Monofonní mikrofon s vysokou citlivostí

### Аудио

Вход: Высокочувствительный микрофон (моно) Выходная мощность Усилитель: 0,5 Вт Громкоговоритель: 8 Ом, 0,5 Вт

#### CS Obecné informace

Síťový adaptér Model: Philips HNB050150a ( $a = E$ , B, A, U, J, K, C a X) přímý připojovací napájecí adaptér s konektorem pro výstup USB a různými typy zástrček podle jednotlivých zemí (E = zástrčka pro země EU, B = zástrčka pro Velkou Británii, A = zástrčka pro Austrálii, U = zástrčka pro USA, J =

**Resolution** Folyamatos adattovábbítás Wi-Fi-n keresztül: 720p (Nagy felbontás) Videoformátum: H. 264

**Hang** Bemenet: Nagy érzékenységű mono mikrofon

- rôzne krajiny (E = zástrčka pre EÚ, B = zástrčka pre Spojené kráľovstvo,A = zástrčka pre Austráliu, U = zástrčka pre USA, J = zástrčka pre Japonsko, K= zástrčka pre Kóreu, C = zástrčka pre Čínu) Vstup:AC 100 – 240V~ 50/60 Hz, 0,35 A MAX
- Výstup: 5V DC, 1,5 A Možnosti pripojenia: Wi-Fi 802.11 b/g/n, 2,4 GHz Aplikácie: Platforma: operačný systém iOS 6 alebo novší (okrem modelu iPhone 4S, iPad 2, iPod touch
- 4 alebo starších verzií) Režim zaostrenia: Pevný Pozorovací uhol (priečne): 60 stupňov
- Nočný režim: Infračervené LED, 4 metre
- Senzor okolitého svetla Infračervené LED
- Dosah infračerveného snímania: 4 metre
- Prúdový prenos cez Wi-Fi: 720p (vo vysokom

Objektív

Snímače

= штекер для США, J = штекер для Японії, K= штекер для Кореї, C = штекер для Китаю) Вхід: змінний струм 100–240 В, 50/60 Гц; макс. 0,35 А Вихід: постійний струм 5 В, 1,5 А Під'єднання: Wi-Fi 802,11 b/g/n, 2,4 ГГц

Video

Rozlíšenie rozlíšení) Formát videa: H. 264

zástrčka pro Japonsko, K= zástrčka pro Koreu, C = zástrčka pro Čínu) Vstup:AC 100–240V~; 50/60 Hz; 0,35 A MAX Výstup: 5V DC; 1,5 A Možnosti připojení: Wi-Fi 802.11 b/g/n, 2,4 GHz Aplikace: Platforma: iOS 6 nebo novější (mimo zařízení iPhone 4S, iPad 2, iPod touch 4 nebo starší verze)

#### Objektiv Režim zaostření: S pevným ohniskem Úhel zobrazení (úhlopříčně): 60 stupňů Noční režim: Infračervené LED světlo, 4 metry

Senzory Senzor okolního osvětlení

Infračervené LED světlo Dosah infračerveného světla: 4 metry

Videí Rozlišení

Streamování přes připojení Wi-Fi: 720p (vysoké

rozlišení) Formát videa: H. 264

#### Zvuk Vstup: Mono mikrofón s vysokou citlivosťou Výstup Zosilňovač: 0,5 W

Reproduktor: 8 ohmom, 0,5 W

KZ

### Жалпы ақпарат

- RU Оповещения об обновлении программного обеспечения приходят в приложение
	- Philips In.Sight+. Выполняйте обновление программного обеспечения в соответствии с инструкциями на экране.
	- CZ Prostřednictvím aplikace Philips In.Sight+ budete dostávat upozornění na aktualizace softwaru. Postupujte dle pokynů na obrazovce a aktualizujte software.
	- HU A Philips In.Sight+ alkalmazás értesítéseket küld Önnek a rendelkezésre álló szoftverfrissítésekről. A szoftver frissítése érdekében kövesse a képernyőn megjelenő utasításokat.
	- SK Prostredníctvom aplikácie Philips In.Sight+ budete dostávať upozornenia na aktualizácie softvéru. Podľa pokynov na obrazovke aktualizujte softvér.
	- KZ Philips In.Sight+ қолданбасы арқылы бағдарламалық құрал жаңартулары туралы хабарландырулар аласыз. Бағдарламалық құралды жаңарту үшін экрандағы нұсқауларды орындаңыз.
	- UA За допомогою додатка Philips In.Sight+ Ви отримуватимете сповіщення про оновлення програмного забезпечення. Щоб оновити програмне забезпечення, виконайте вказівки на екрані.

- инструкциям на экране. На указанный адрес будет отправлено приглашение. Получателю приглашения потребуется загрузить и установить приложение Philips In.Sight+, а затем создать учетную запись.
- CZ Podle pokynů na obrazovce zadejte e-mail. Pozvánka byla odeslána příjemci. Příjemce si musí stáhnout a nainstalovat aplikaci Philips In.Sight+ a vytvořit účet.
- HU Az e-mailcím megadása érdekében kövesse a képernyőn megjelenő utasításokat.A rendszer ér tesítést küld a címzett számára. Miután a címzett letöltötte és telepítette a Philips In.Sight+ alkalmazást, létre kell hoznia egy fiókot.
- adresu. Príjemcovi sa odošle pozvánka. Príjemca si musí prevziať a inštalovať aplikáciu Philips In.Sight+, a potom si vytvoriť účet.
- KZ Электрондық поштаға кіру үшін экрандағы нұсқауларды орындаңыз. Шақыру алушыға жіберілді. Алушы Philips In.Sight+ қолданбасын жүктеп, орнатуы, одан кейін тіркелгі жасауы керек.
- UA Виконайте вказівки на екрані, щоб ввести електронну пошту. Отримувачу буде надіслано запрошення. Отримувачу потрібно завантажити та встановити додаток Philips In.Sight+, а потім створити обліковий запис.

 $\oplus$ 

Айнымалы ток адаптері Моделі: Philips HNB050150a (a = E, B,A, U, J, K, C және X) USB шығыс терминалы бар тікелей жалғанатын қуат адаптері және әр түрлі елдегі аша түрі (Е = ЕО ашасы, В = ҚК ашасы, А = Австралия ашасы,  $U = AKIII$  ашасы,  $I = x$ апон ашасы,  $K=$  корей ашасы,  $C=$  қытай ашасы) Кіріс: 100-240 В~ 50/60 Гц, ең жоғ. 0,35 A Шығысы: 5 В тұрақты ток; 1,5 A Байланыс мүмкіндігі: Wi-Fi 802.11 b/g/n, 2,4 ГГц Қолданбалар: Платформа: iOS 6 не одан кейінгі (iPhone 4S, iPad 2, iPod touch 4 не одан бұрынғы

нұсқалардан басқасы)

#### Объектив

Фокус режимі: Бекітілген Көру бұрышы (диагональ): 60 градус Түн режимі: ИҚ ЖШД, 4 метр

Výstup Zesilovač: 0,5 W Reproduktor: 8 ohmů, 0,5 W HU

### Általános információk

Hálózati adapter A típus neve: Philips HNB050150a (a = E, B, A, U, J, K, C és X) közvetlenül csatlakoztatható adapter USB kimeneti terminállal és különböző országokhoz kialakított csatlakozótípussal (E = EU csatlakozó, B = egyesült királyságbeli csatlakozó,A = ausztráliai csatlakozó, U = egyesült államokbeli csatlakozó, J = japán csatlakozó, K= koreai csatlakozó, C = kínai

csatlakozó) Bemenet:AC 100-240V~ 50/60 Hz, 0,35 A MAX Kimenet: 5V DC: 15 A Csatlakoztathatóság: Wi-Fi 802.11 b/g/n, 2,4 GHz

Alkalmazások: Operációs rendszer: iOS 6 vagy újabb verzió (az iPhone 4S, iPad 2, iPod touch 4 vagy korábbi verziók kivételével)

#### Objektív

Fókusz üzemmód: Rögzített

### Сенсорлар

Сыртқы жарықты қабылдағыш ИҚ ЖШД ИҚ ауқымы: 4 метр

#### Бейне Шешім Wi-Fi арқылы жіберу: 720p (жоғары айқындылық)

Бейне пішін: H. 264 Дыбыс Кіріс: Сезімталдығы жоғары моно микрофон

Nastavení upozornění Mastavenie upozornení Haлаштування сповіщень<br>
Hacтройка оповещений Értesítések beállítása Xaбарландыруларды орнату Хабарландыруларды орнату  $\dot{\hat{\mathbf{X}}}$   $\hat{\mathbf{y}}$  **&**  $\hat{\mathbf{E}}$   $\times$  26°C  $\ast$  40°  $\dot{\Lambda}$   $\dot{\vartheta}$   $\dot{\theta}$   $\mathbf{F}$  26°C Software updates Rename monito Normal High 25% 50% 75% 100% <sup>e</sup>+ Share monitor 5 Video rotatio Archive cloud storage Select area 00 03:00 06:00 09:00 12:00 15:00 18:00 21:00 2<br>Cloud recording disabled (learn more) Обновление программного Aktualizace softwaru monitorovacího zařízení / A monitorszoftver frissítése / Aktualizácia softvéru monitora / Монитордың бағдарламалыық құралын жаңарту / Оновлення програмного забезпечення системи Настройка общего доступа к монитору Sdílení monitorovacího zařízení Zdieľanie monitora Спільний доступ до системи обеспечения монитора

Å Motior 00 03:00 06:00 09:00 12:00 15:00 18:00 21:00 24:0 )) Sound  $\mathbf{u}$ 

> Шығысы Күшейткіш: 0,5 Вт Динамик: 8 Ом, 0,5 Вт

UA

#### Загальна інформація

Адаптер змінного струму Модель: Philips HNB050150a (a = E, B,A, U, J, K, C та X) штекер адаптера живлення для безпосереднього підключення з вихідним роз'ємом USB та типом штекера для різних країн (E = штекер для Європи, B = штекер для Великобританії,A = штекер для Австралії, U

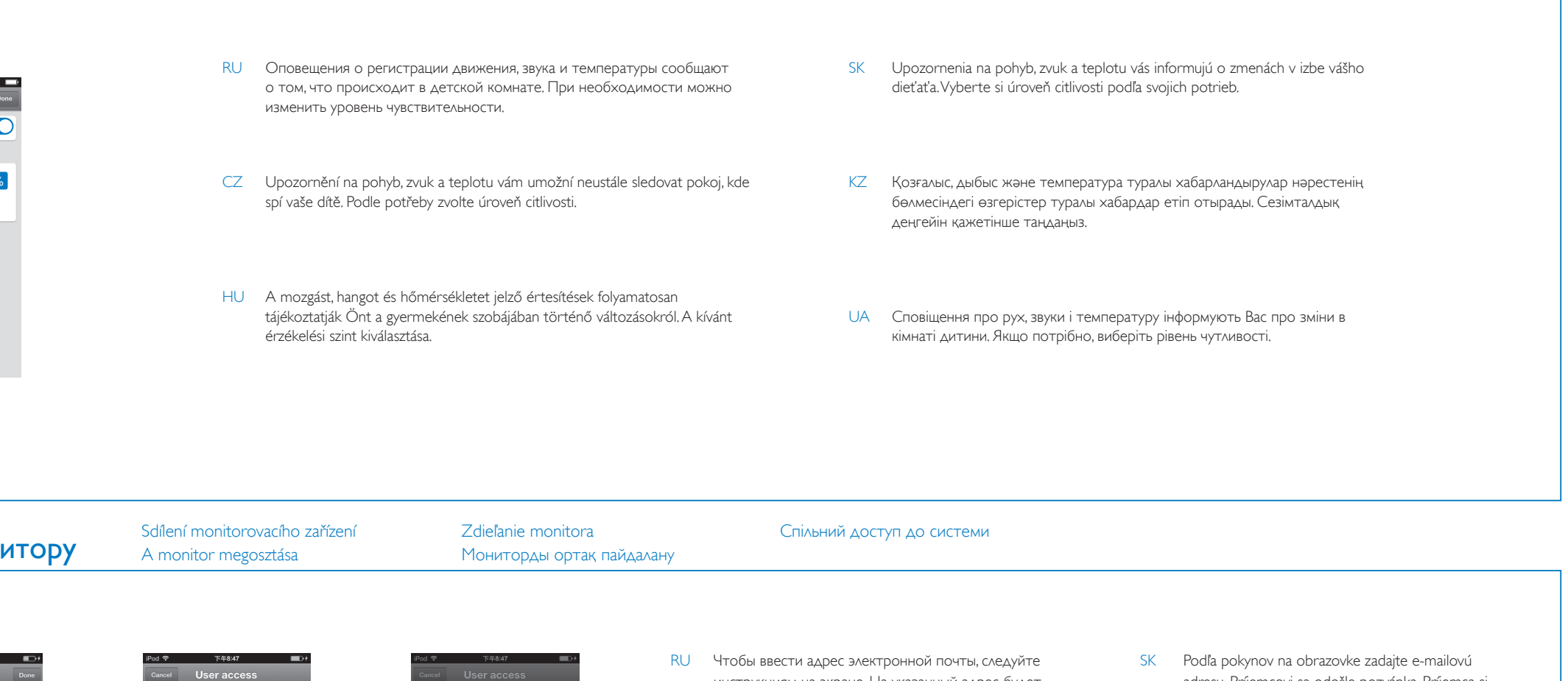

#### Látószög (átlós): 60 fok Éjszakai mód: Infravörös LED, 4 méter

Érzékelők Környezetifény-érzékelő Infravörös LED Infravörös tar tomány: 4 méter

#### Videó

Kimenet Erősítő: 0,5 W Hangszóró: 8 ohm, 0,8 W

SK

## Všeobecné informácie

Sieťový adaptér AC

Model: Philips HNB050150a (a = E, B, A, U, J, K, C a X) napájací adaptér s priamym pripojením, výstupným terminálom USB a typom zástrčky pre

Додатки: Платформа: iOS 6 або пізнішої версії (крім iPhone 4S, iPad 2, iPod touch 4 або попередніх версій) Режим фокусу: Фіксований Кут огляду (по-діагоналі): 60 градуси Нічний режим: Інфрачервоний світлодіодний, 4 метри

Сенсори Сенсор зовнішньої підсвітки Інфрачервоний світлодіодний ІЧ діапазон: 4 метри

Відео Розподільна здатність Передача даних через Wi-Fi: 720p (висока чіткість) Відеоформат: H. 264

#### Звук Вхід: Високочутливий мономікрофон

Вихід Підсилювач: 0,5 Вт Гучномовець: 8 Ом, 0,5 Вт

Оповещение о регистрации движения и видеозапись

Upozornění na pohyb při nahrávání videa Mozgásér tesítés videofelvétellel

Upozornenie na pohyb s nahrávaním videa Бейне жазба көмегімен қимыл хабарландыруы Сповіщення про рух із відеозаписом Upozornění na zvuk při nahrávání videa Hangér tesítés videofelvétellel

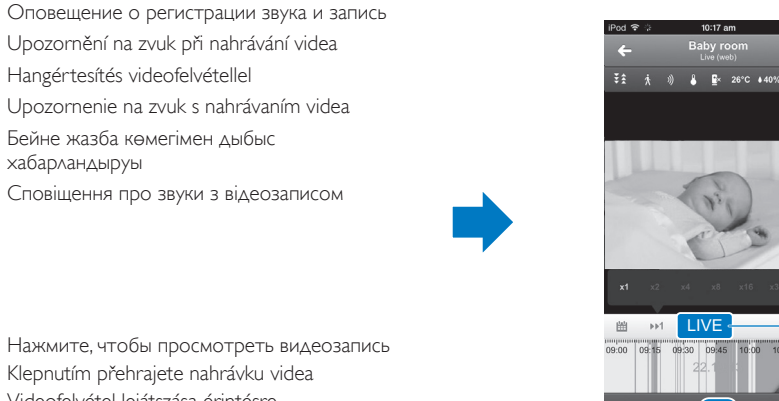

Бейне жазба көмегімен дыбыс

хабарландыруы

Сповіщення про звуки з відеозаписом

Klepnutím přehrajete nahrávku videa Videofelvétel lejátszása érintésre

Ťuknutím spustíte prehrávanie video nahrávky Бейне жазбаны көру үшін түртіңіз Торкніться для перегляду відеозапису

Воспроизведение/приостановка просмотра видео из архива Spuštění nebo pozastavení archivovaného videa Archivált videofelvételek indítása vagy szüneteltetése Spustenie alebo pozastavenie videa z archívu Мұрағатталған бейнені бастаңыз немесе уақытша тоқтатыңыз.

# Specifikace Technické údaje Texнічні характеристики Specifikace Specificace Texnique Texnique Specifical Specificace Texnique Texnique Texnique Specificace Specificace Specificace Texnique Specificace Specificace Specific

Оповещение о регистрации движения и

видеозапись

 $\uparrow$  Motion<br>29/11/13 - 2:36

load more

Upozornění na pohyb při nahrávání videa Mozgásér tesítés videofelvétellel Upozornenie na pohyb s nahrávaním videa Бейне жазба көмегімен қимыл хабарландыруы Сповіщення про рух із відеозаписом

Список оповещений Seznam upozornění Ér tesítések listája Zoznam upozornení Хабарландырулар

тізімі

Список сповіщень

powered by

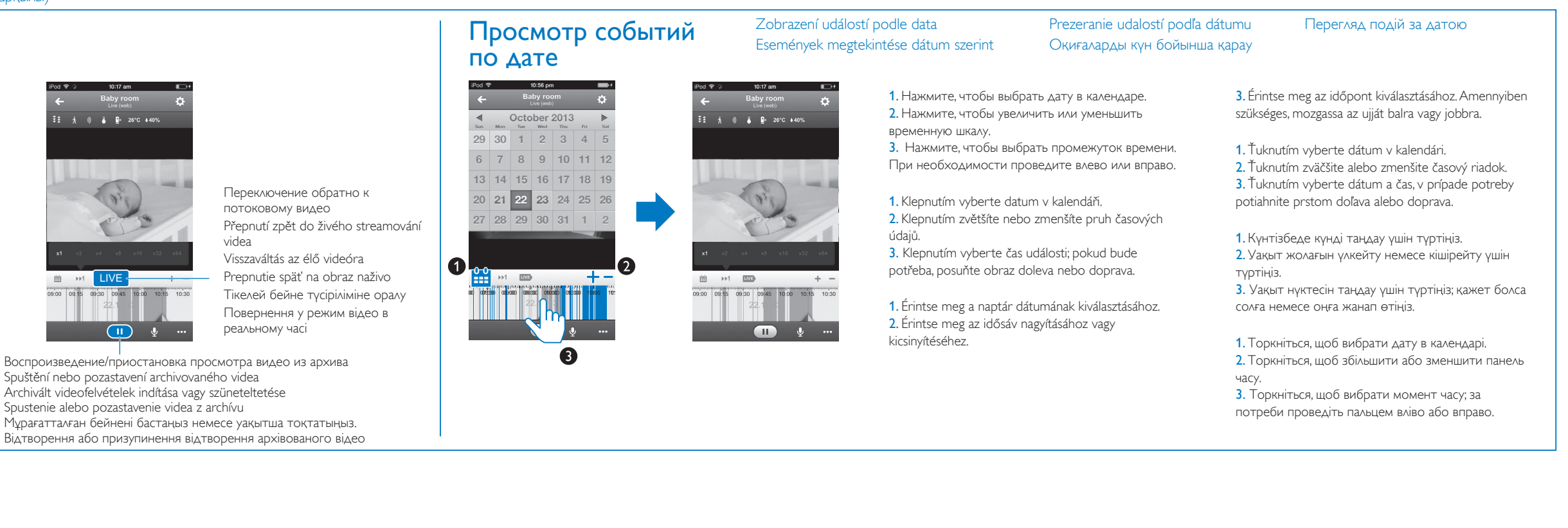